# **Local Storage**

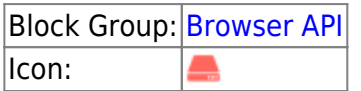

Allows your project to store information in the user's browser, over multiple sessions and browser windows.

For information on using dataflow blocks, see [Dataflow](https://wiki.dglogik.com/dglux5_wiki:dataflow:home).

# **Input/Output Properties**

These properties can take input and give output.

- key (string)
- global (boolean)
- value (string or multi-line text input)

**key** sets or returns the key for a key-value pair.

**global** specifies whether this block sets and returns the global or non-global value for the key.

- **TRUE**: This block sets and returns this user's global value for the key, which stays consistent over any DGLux5 [project.](https://wiki.dglogik.com/dglux5_wiki:workspace_and_workflow:projects_and_files:home)
- **FALSE**: This block sets and returns this user's non-global value for the key, which applies only to this DGLux5 project.

**value** sets or returns the value for a key-value pair.

# **Remarks**

To store multiple key-value pairs, use multiple blocks.

### **Model**

This is a basic use of the block.

# **Use Case**

This section covers how to pass a value into a Local Storage block using JavaScript.

Changes to **value** from JavaScript do not take effect if the JavaScript is in the developer console for the same DGLux5 frame. Changes take effect only if the JavaScript is in an IFrame, or a different .dg5 file from the Local Storage block.

To pass a value into a Local Storage block:

- 1. Create a Local Storage block, and define the **global** and **key** properties.
- 2. Use the following syntax to append code to define the value:

window.localStorage['dg:project:key1'] = "value1";

- <sup>o</sup> Replace project with the name of the project. If **global** is set to TRUE, project is blank, so the syntax is  $dg:$ : key 1.
- Replace key1 with the name of the key. This must match the **key** property of the Local Storage block.
- $\circ$  Replace value1 with the value of the key.

### **More Resources**

This thread in the DGLogik Community Forum addresses the local storage block:

• [Save user input with Local Storage block.](https://muut.com/dglogik#!/dglux5:save-value-on-form-input-wi)

[Previous: Web Document](https://wiki.dglogik.com/dglux5_wiki:dataflow:dataflow_blocks_reference:browser_api:web-document)

[Next: Blob URL](https://wiki.dglogik.com/dglux5_wiki:dataflow:dataflow_blocks_reference:browser_api:blob_url)

DGLogik - https://wiki.dglogik.com/

#### From: <https://wiki.dglogik.com/>- **DGLogik**

Permanent link: **[https://wiki.dglogik.com/dglux5\\_wiki:dataflow:dataflow\\_blocks\\_reference:browser\\_api:local\\_storage](https://wiki.dglogik.com/dglux5_wiki:dataflow:dataflow_blocks_reference:browser_api:local_storage)**

Last update: **2021/09/20 15:02**

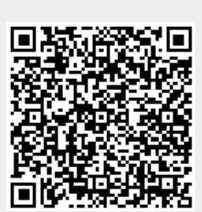